## Java Proxy-Einstellungen manuell vornehmen

Javs Web Start versucht die Proxy-Konfiguration von den Einstellungen des Default-Browsers zu übernehmen, was im Normalfall sehr gut funktioniert. Im Ausnahmefall muss diese Konfiguration aber manuell vorgenommen werden.

Öffnen Sie dazu das "Java Control Panel" unter *Start > Systemsteuerung > Java*.

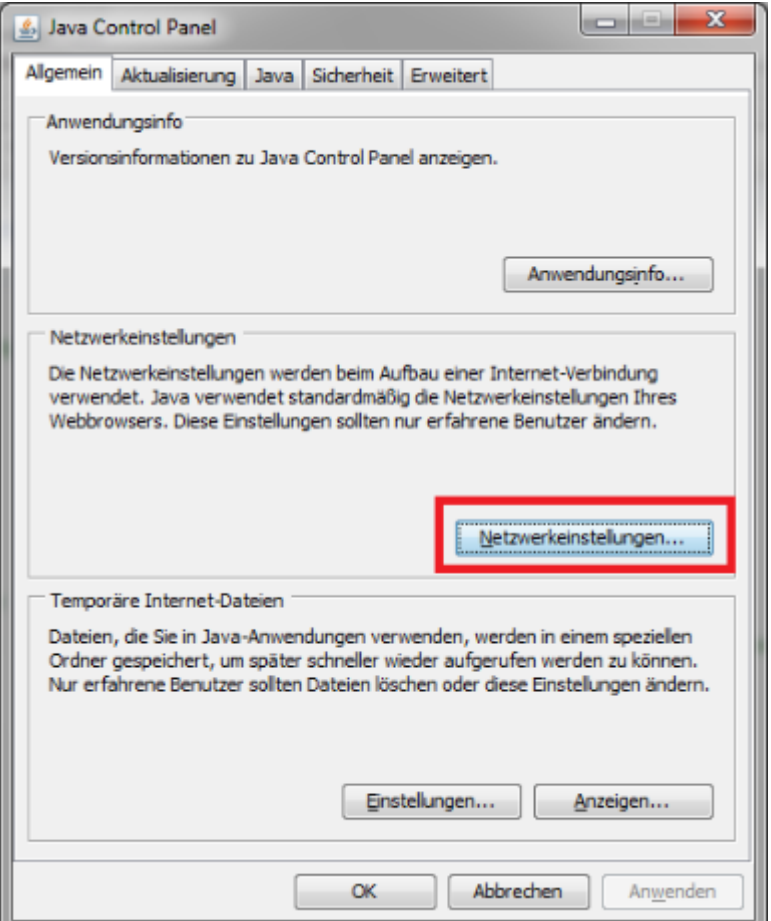

Wenn kein Proxy vorhanden ist, kann die Einstellungen wie folgt vorgenommen werden:

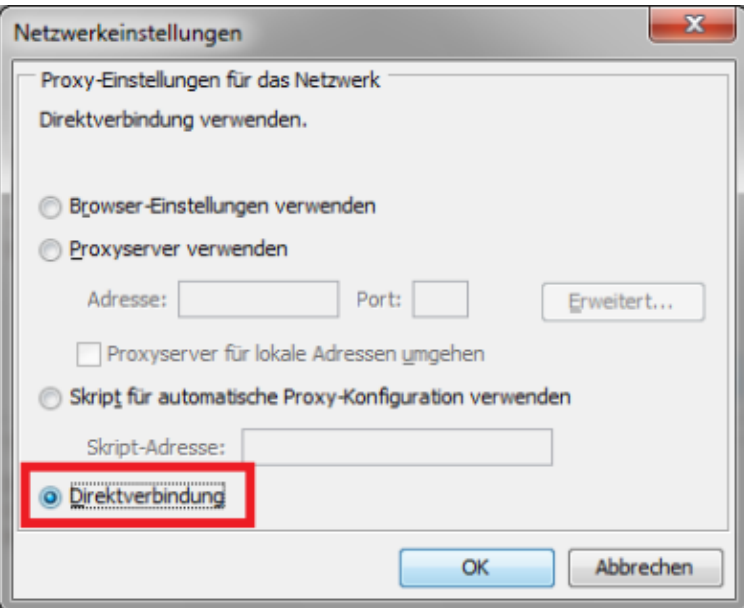

Wenn sich Ihr Rechner hinter einem Proxy befindet, muss die Proxy-Konfiguration eingegeben werden. Bitte wenden Sie sich an Ihre IT für die genauen Einstellungen.